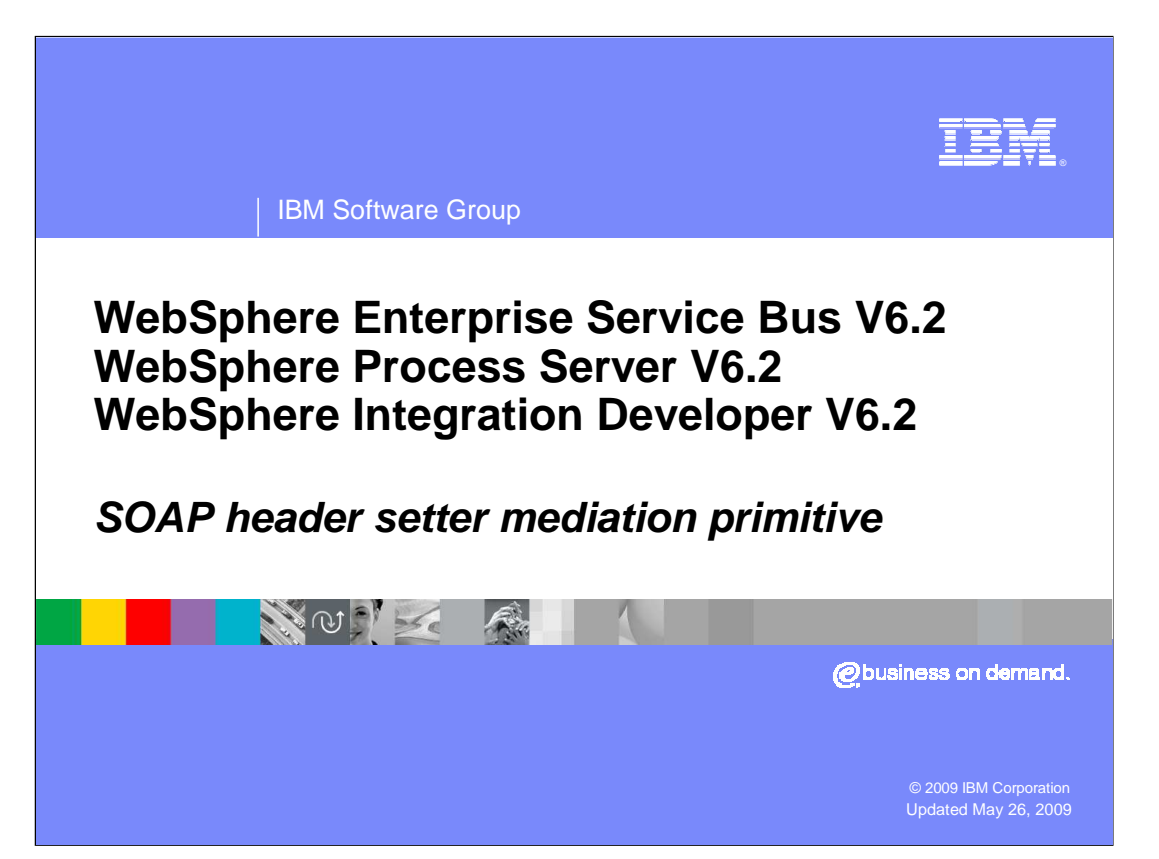

 This presentation provides a detailed look at the SOAP header setter mediation primitive, which is a new primitive introduced in version 6.2.

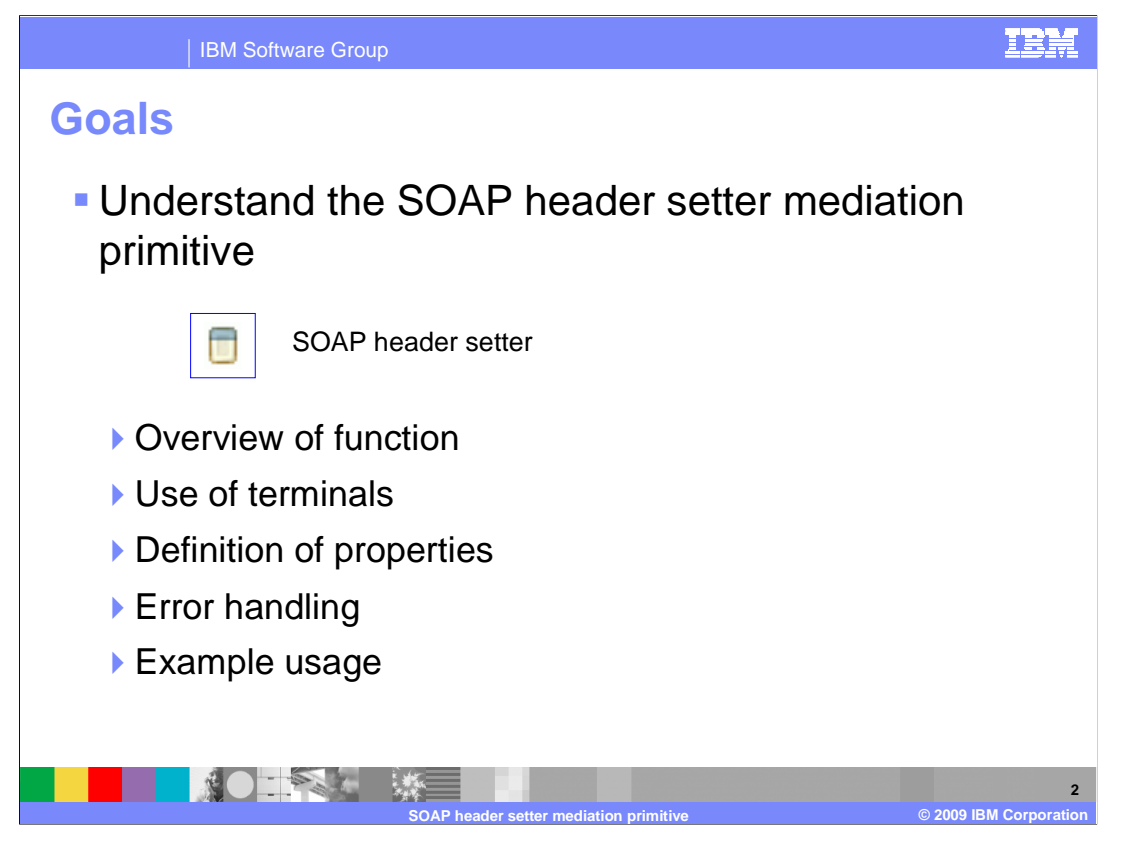

 The goal is to provide you with a full understanding of the SOAP header setter mediation primitive. It is assumed that you are already familiar with the material presented in the presentations that cover common elements of all mediation primitives, such as properties, terminals, wiring and the use of promoted properties. The general knowledge of mediation primitives they provide is needed to understand the SOAP header setter primitive specific material in this presentation. This presentation contains an overview of the function provided by the SOAP header setter primitive, along with information about the primitive's use of terminals and its properties. The error handling characteristics are then covered and finally, an example usage of a SOAP header setter primitive is provided.

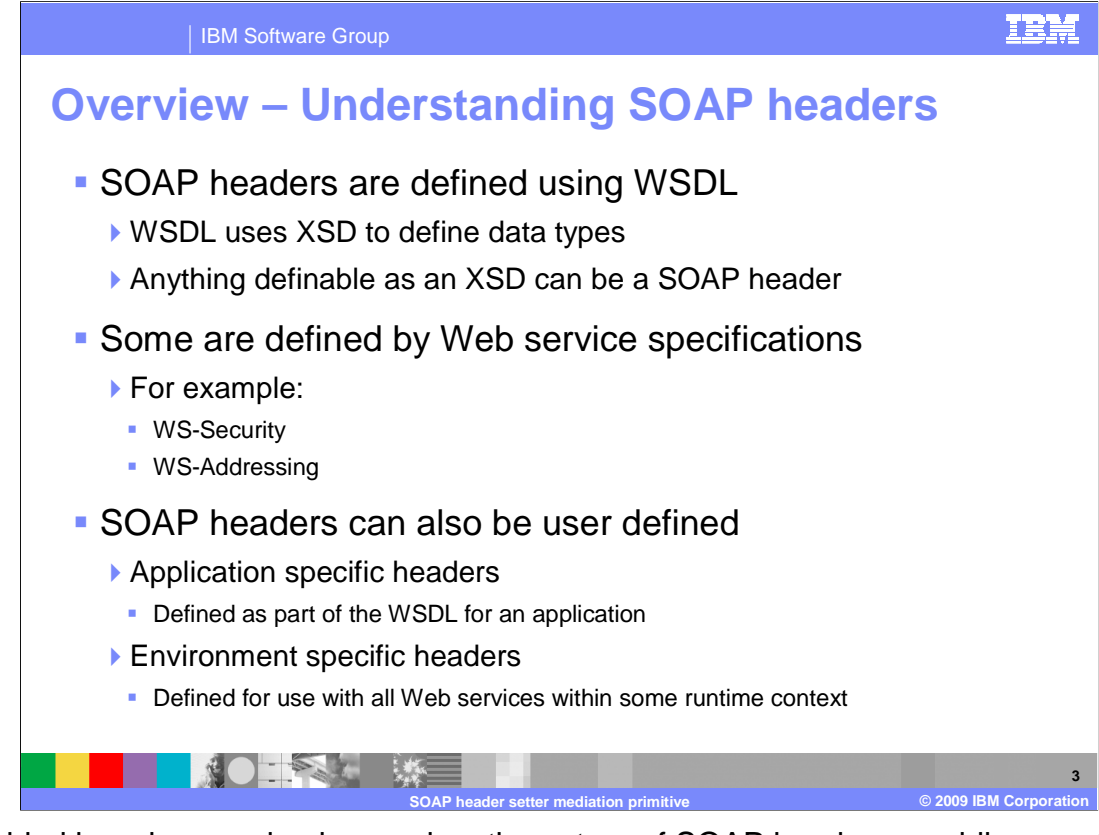

 Provided here is some background on the nature of SOAP headers, enabling you to better understand the description of the SOAP header setter primitive that follows. SOAP headers are defined using the Web Service Definition Language (WSDL), which uses XML Schema Datatypes (XSD) as the mechanism for defining a type for a SOAP header. Because of this, SOAP headers are extremely flexible, so there can be a wide range of different SOAP headers. Some SOAP headers are defined as part of a Web service specification. WS-Security and WS-Addressing are two specifications that provide examples of SOAP headers defined by a specification. Other SOAP headers are user defined. Some user defined SOAP headers are specific to an application and are defined within the WSDL for the application. However, some SOAP headers are not specific to an application, but rather are used within some environmental context, such as all the Web services run within an enterprise.

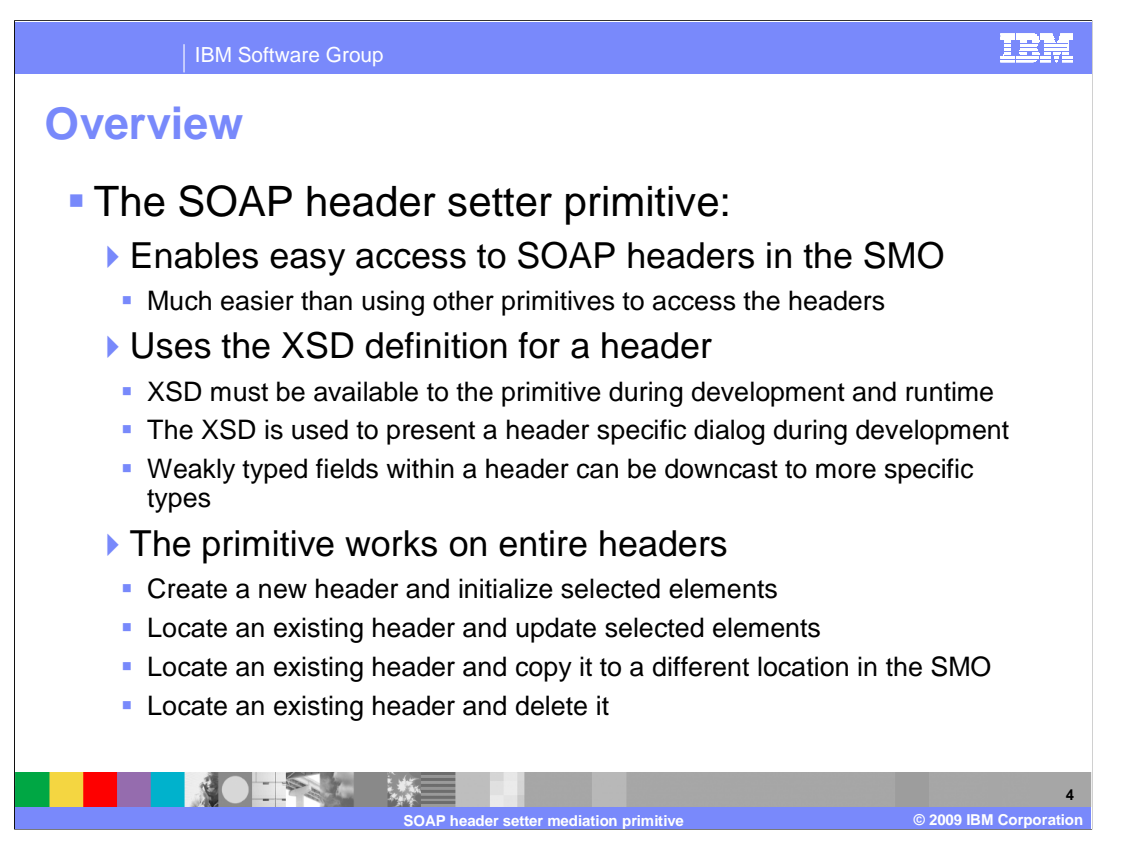

 The SOAP header setter primitive enables access to SOAP headers in the SMO, providing a much easier mechanism to access the headers than is possible using other primitive types. The primitive makes use of the XSD that defines a SOAP header. The XSD must be available for use during both development of a mediation and at runtime. In WebSphere<sup>®</sup> Integration Developer, the XSD is used to present a header specific dialog, which you use to define the actions associated with the header. Because some headers contain weakly typed fields, the header specific dialog allows you to downcast the weakly typed field to a more specific type when needed. The primitive works by defining actions that are associated with an entire header. There are four actions. The create action adds a new SOAP header to the SMO and initializes selected elements within the header. The find and set action locates an existing header based on header type, possibly qualified by values of specific elements, and then updates other selected elements within the header. The find and copy action locates an existing header based on header type, possibly qualified by values of specific elements, and copies the entire header to a designated location in the SMO. Finally, the find and delete action locates an existing header based on header type, possibly qualified by values of specific elements, and deletes the entire header.

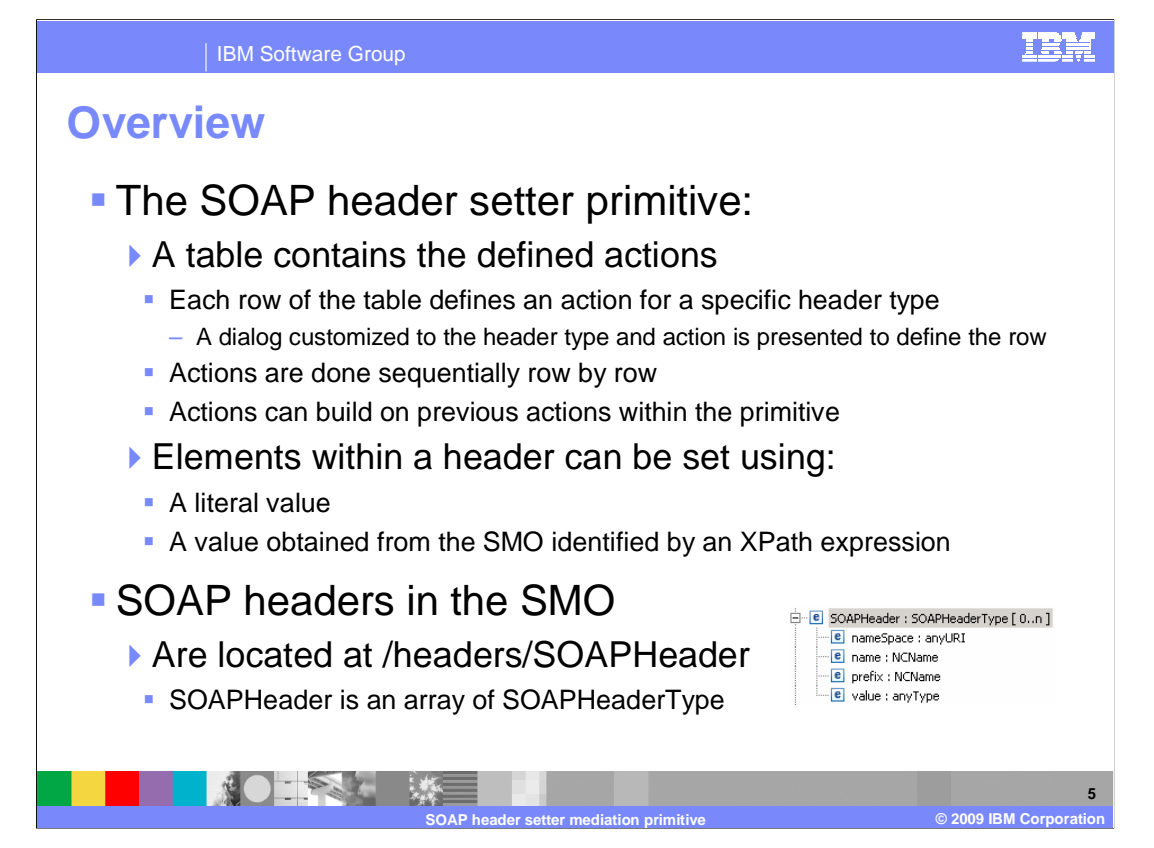

 The SOAP header setter primitive contains a table with the defined actions. Each row of the table contains an action to be performed for a specific header type. Editing the action is done using a dialog that is aware of the XSD definition of the header. This allows you to define search criteria and settings that are specific to that header type. At runtime, the actions are done sequentially through the table, row by row. This allows an action in the table to build upon a previous action, such as creating a header in one action and copying it in a subsequent action. When defining the values for elements in the search dialog or setting dialog, the element value can be specified as a literal value or it can be an XPath expression to a location in the SMO containing the value. The SOAP headers are contained in the SMO at /headers/SOAPHeader. They are a sequence of SOAPHeaderType, as shown here in the screen capture.

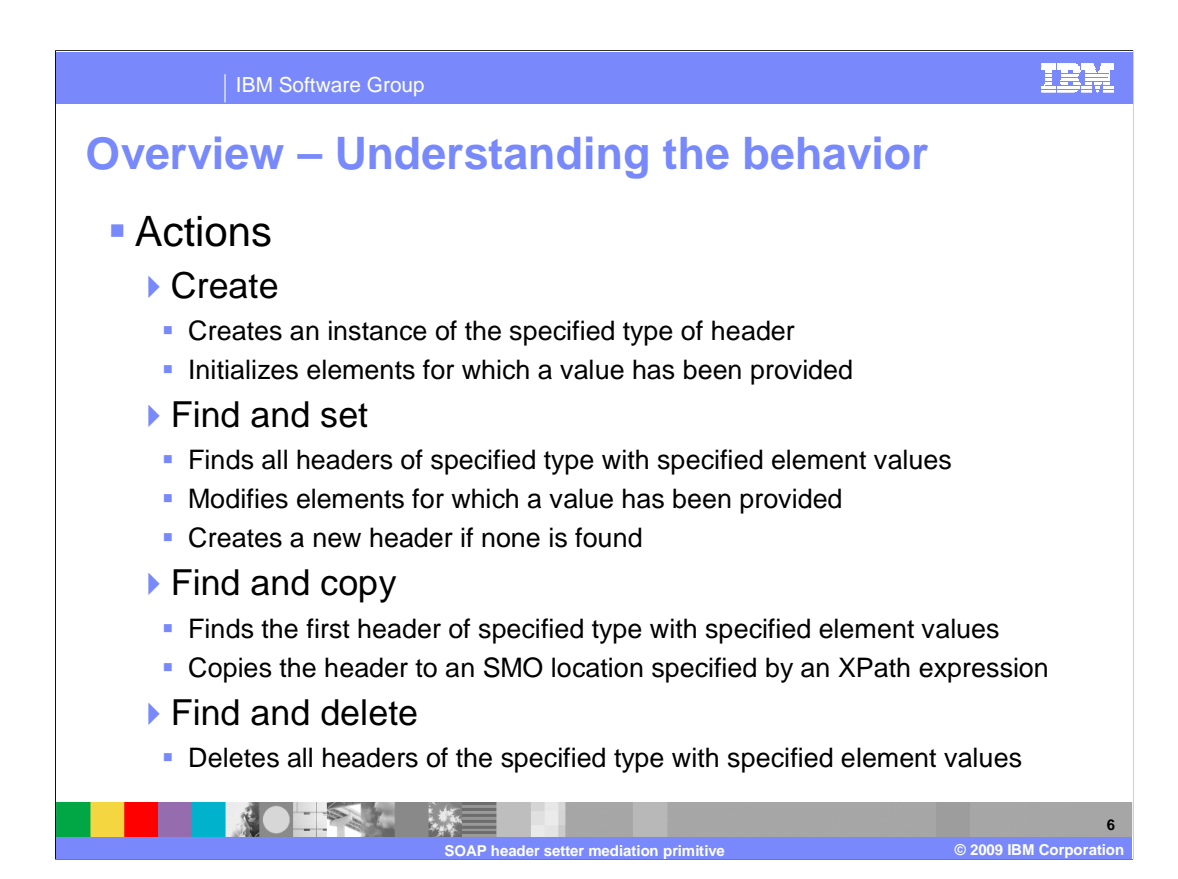

 To properly use the SOAP header setter primitive, it is important to understand the specific behavior of the actions. For the create action, a header of the specified type is created and elements within the header are set to the values provided. A new header is always created, even if there already is another header of the same type in the SMO. For the find and set action, a search is performed for all headers of the specified type that have element values matching the specified search criteria. The defined element set values are then used to update each of the headers found in the search. If no headers are found in the search, a new one is created and initialized with the values provided. The find and copy action searches for the first header of the specified type that has element values matching the specified search criteria. The header is then copied to a location in the SMO defined by an XPath expression. Use the find and delete action to delete SOAP headers. A search is performed for all headers of the specified type that have element values matching the specified search criteria. All of the matching headers are deleted.

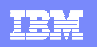

**7** 

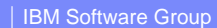

**INSIDERS #三** 

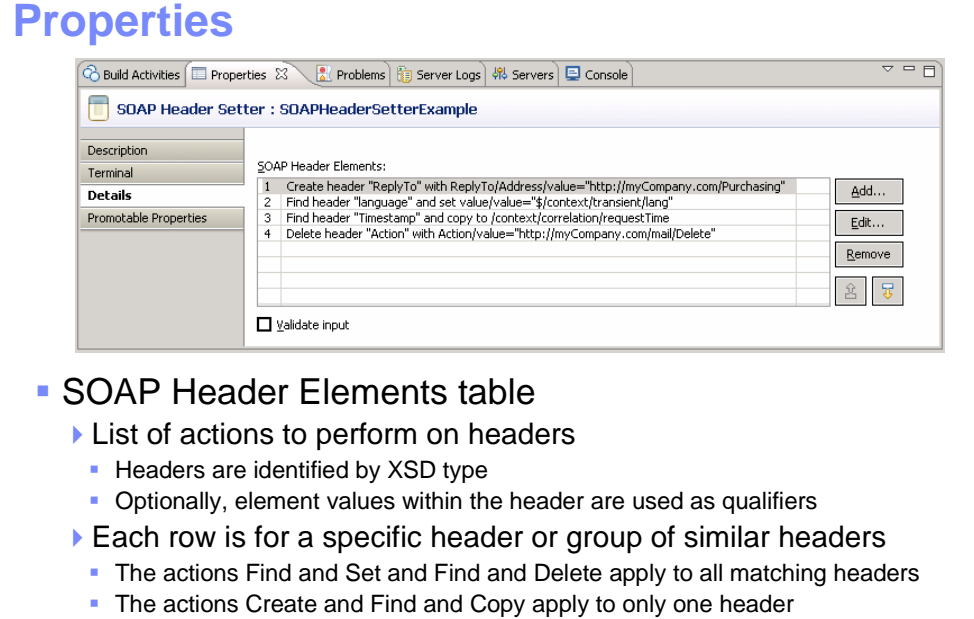

▶ Add/Edit properties dialog used to set individual rows

 Shown here is the Details panel of the Properties view of the SOAP header setter. There is a table called SOAP Header Elements, which contains the list of actions to be taken with each row defining an action. For the create, find and copy actions, the row contains an action that applies to only one header. For the find and set action and find and delete action, the row applies to all headers that match the search criteria. The search criteria identifies headers by the XSD type of the header, combined with optional qualifier values for elements within the header. The Add… and Edit… buttons open the Add/Edit properties dialog which is used to configure individual rows of the table. The dialog is specific to the XSD type of the header.

**SOAP header setter mediation primitive © 2009 IBM Corporation** 

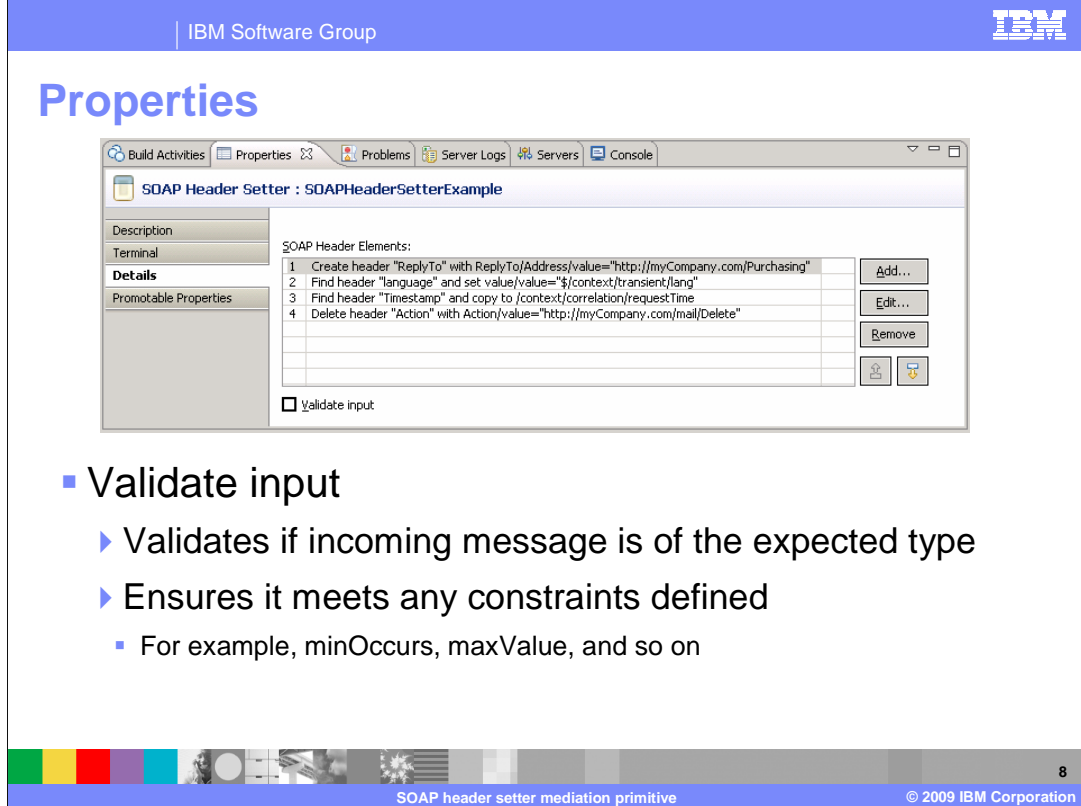

 The Validate input property is a check box used to indicate if incoming messages to the SOAP header setter primitive are to be validated before processing. This ensures that the incoming message is of the expected type and that any constraints defined are not violated.

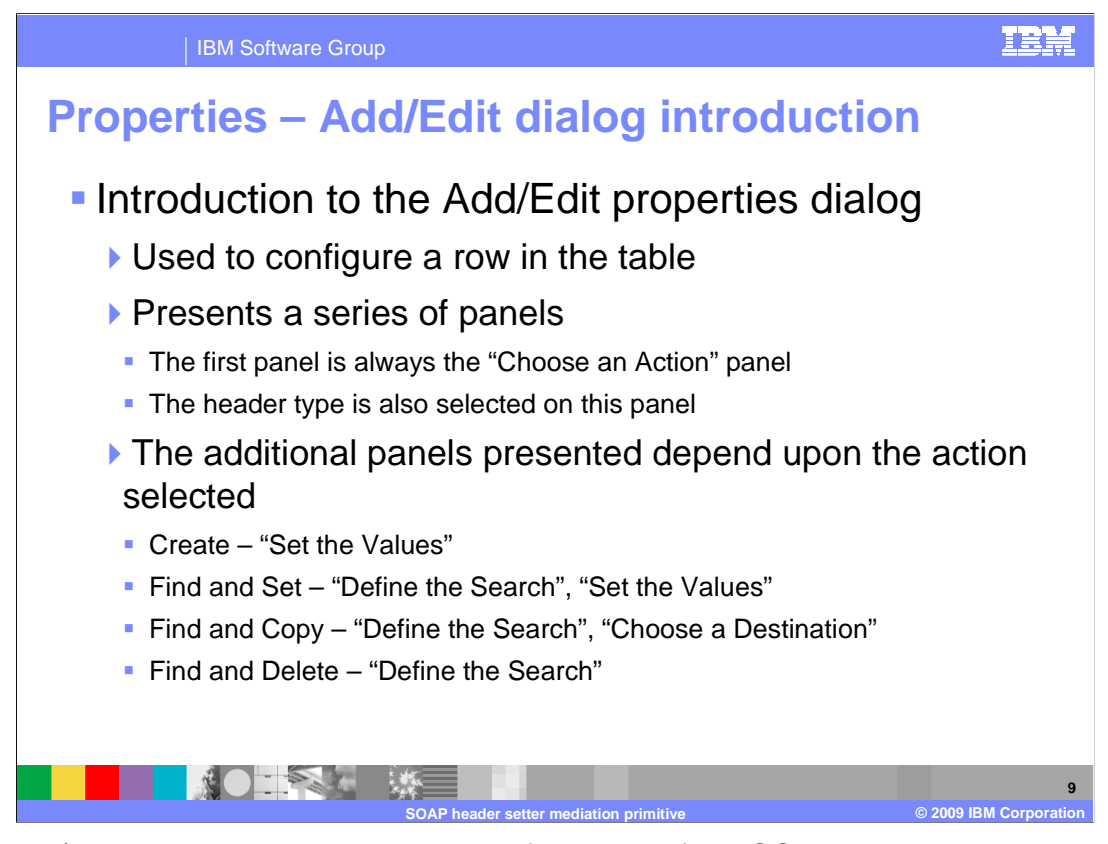

 The Add/Edit properties dialog used to define rows of the SOAP header elements table is customized according to the XSD type of the header. The next several slides describe the Add/Edit dialog used with this primitive. The dialog presents a series of panels. The first panel is used to choose the action to take and defines the XSD type of the header. The subsequent panels that are displayed depend upon the action that was chosen. For the create action, a panel is presented to allow you to set the element values for the new header. For the find and set action there are two panels presented. The first is a search panel that allows you to specify qualifier values for header elements used to perform the search. The next is a panel that allows you to set the element values for elements to be updated. For the find and copy action, the same search panel is used, followed by a panel that allows you to specify the destination where the header is copied. And finally, the find and delete action just makes use of the search panel. The following slides show screen captures of these panels.

WBPMv62\_SOAPHeaderSetterPrimitive.ppt

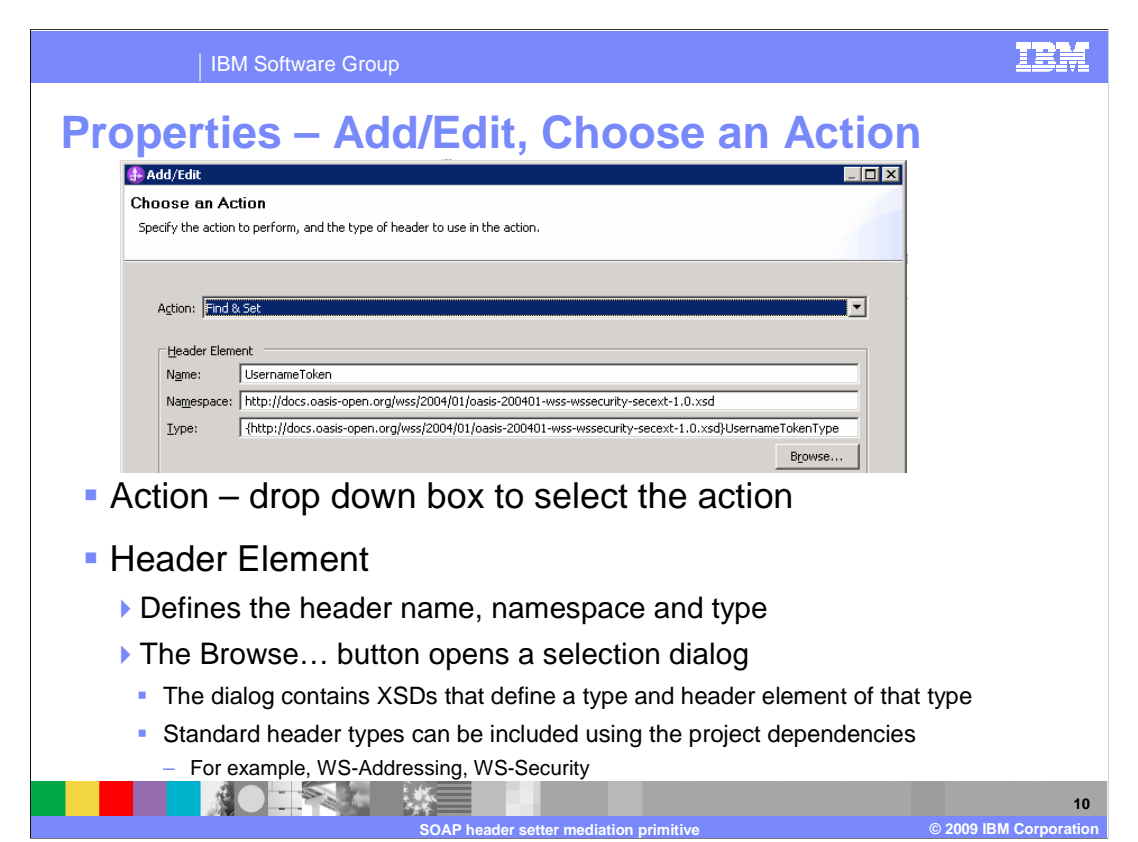

 Shown here is the Choose an Action panel of the Add/Edit properties dialog. The action is specified using a drop down box from which you select the appropriate action. The header element is defined by the name of the header, its namespace and its type. These are set by using the Browse… button which displays a list of all XSDs which define a type and a header element of that type. For the standard SOAP headers, such as WS-Addressing and WS-Security, the type definitions are included in your project through use of the project dependencies editor.

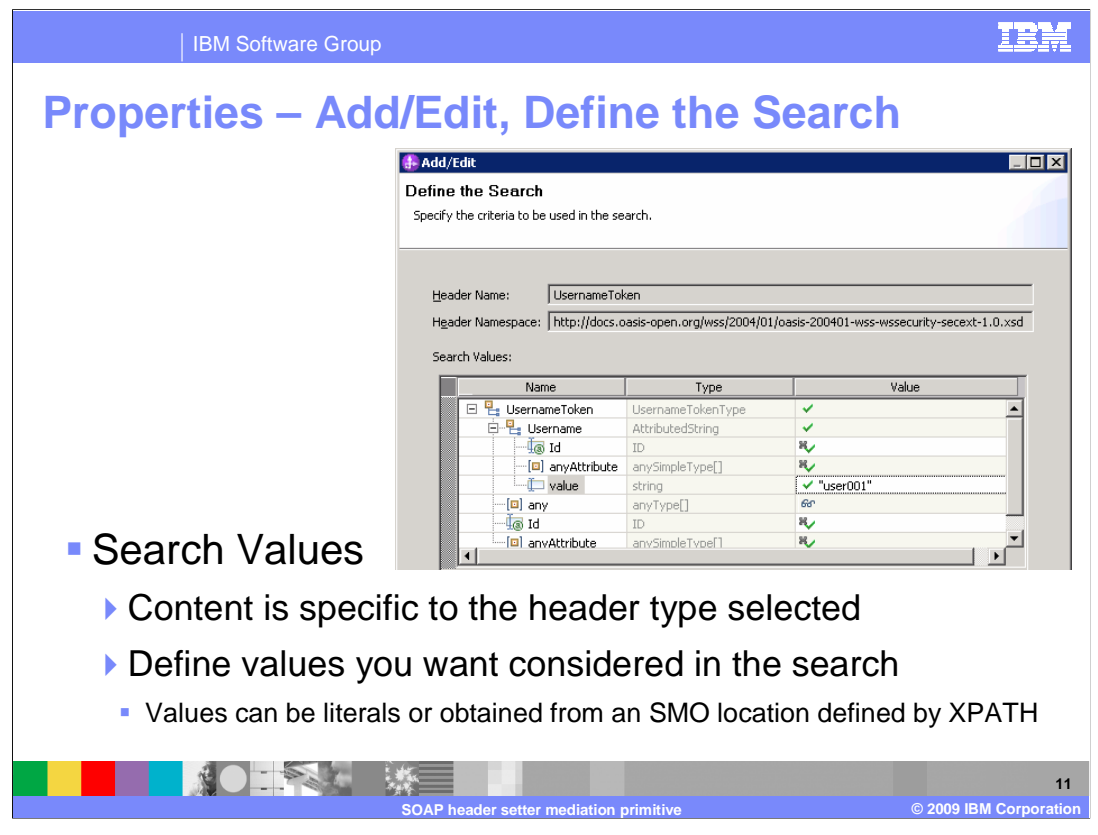

 Shown here is the Define the Search panel of the Add/Edit properties dialog. The content of this panel is specific to the header type chosen, as defined by the XSD for the header. Any values that you specify in this panel are used as qualifiers in the search for headers of this type. The values can be specified as literals or as XPath expressions to locations in the SMO containing the value to be used.

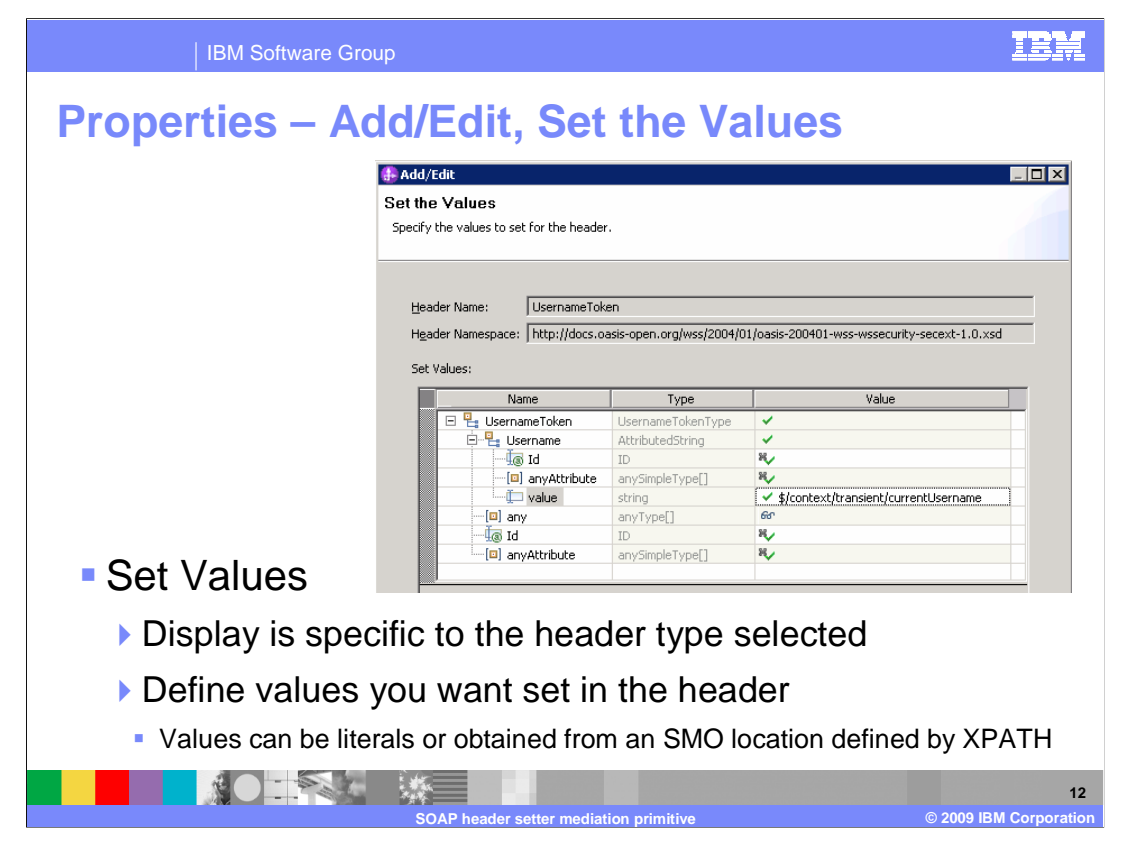

 Shown here is the Set the Values panel of the Add/Edit properties dialog. The content of this panel is specific to the header type chosen, as defined by the XSD for the header. Any values that you specify in this panel are set in the header. The values can be specified as literals or as XPath expressions to locations in the SMO containing the value to be used.

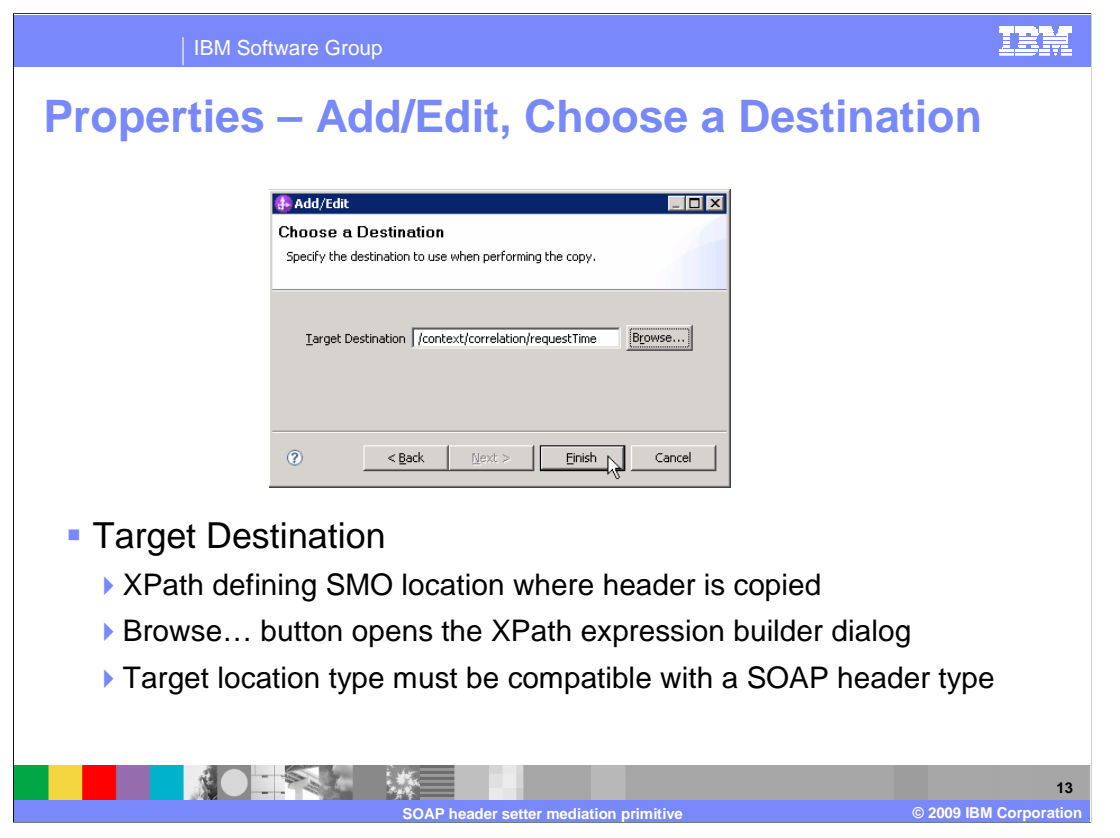

 Shown here is the Choose a Destination panel of the Add/Edit properties dialog. The destination is specified as an XPath expression to the SMO location that is the target of the copy. The Browse… button opens the XPath expression builder dialog which helps you to build the expression. The location specified must be compatible with holding a value of a SOAP header type.

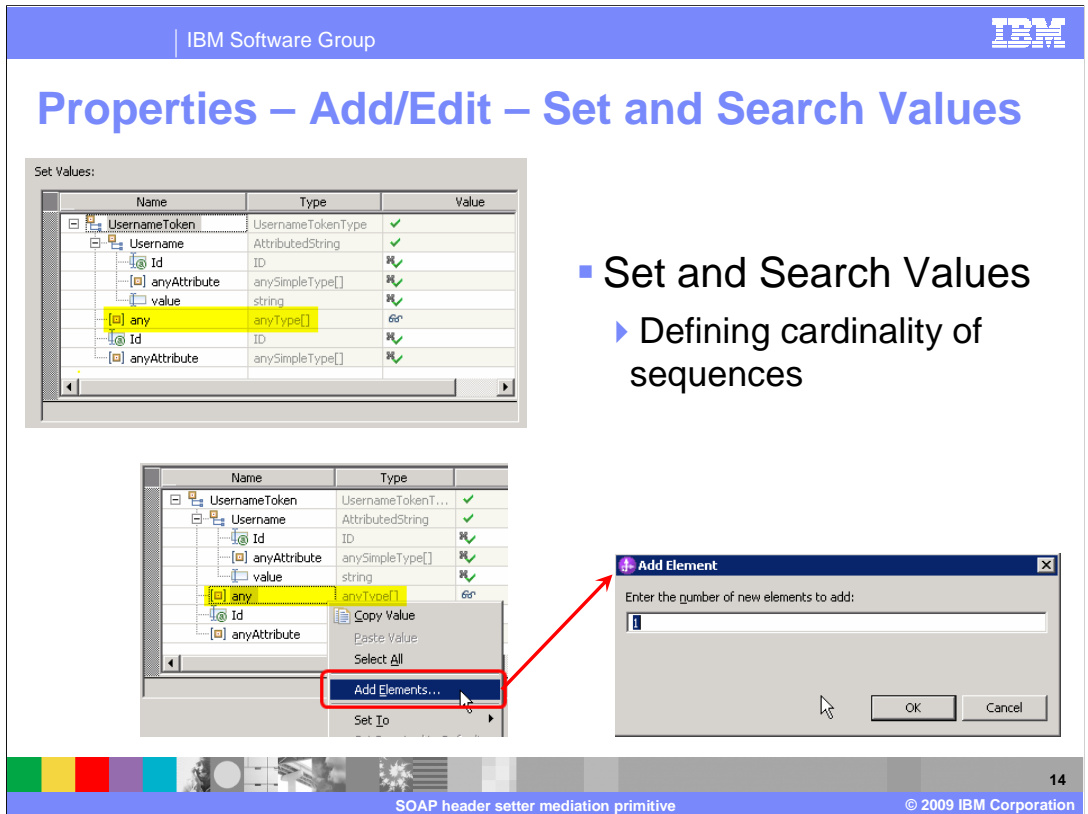

 This slide describes how both the Set and Search panels are edited when defining the number of elements in a sequence. For an element that is defined as a sequence, the pop-up menu contains an Add Elements… selection which opens the Add Element dialog, which allows you to add additional elements to the sequence.

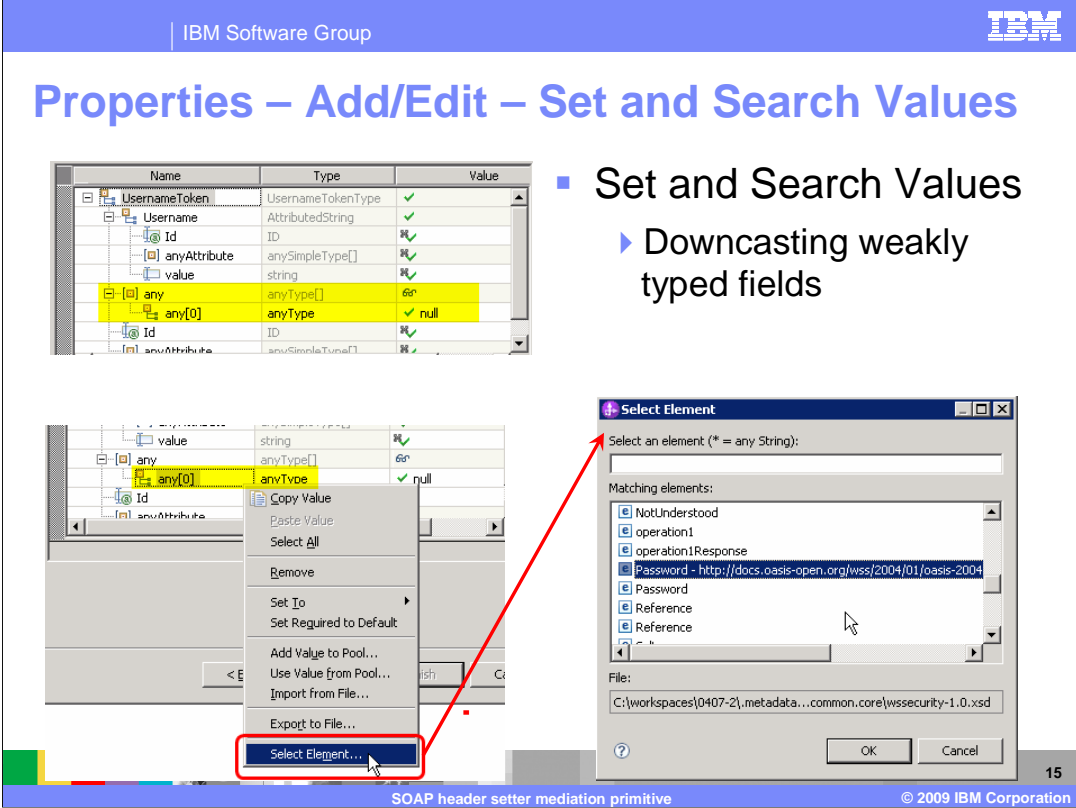

 This slide shows how both the Set and Search panels are edited when downcasting a that displays the possible types from which you can select. weakly typed field to a stronger type. For a weakly typed field, such as an anyType, the pop-up menu contains a Select Element… choice, which opens a Select Element dialog

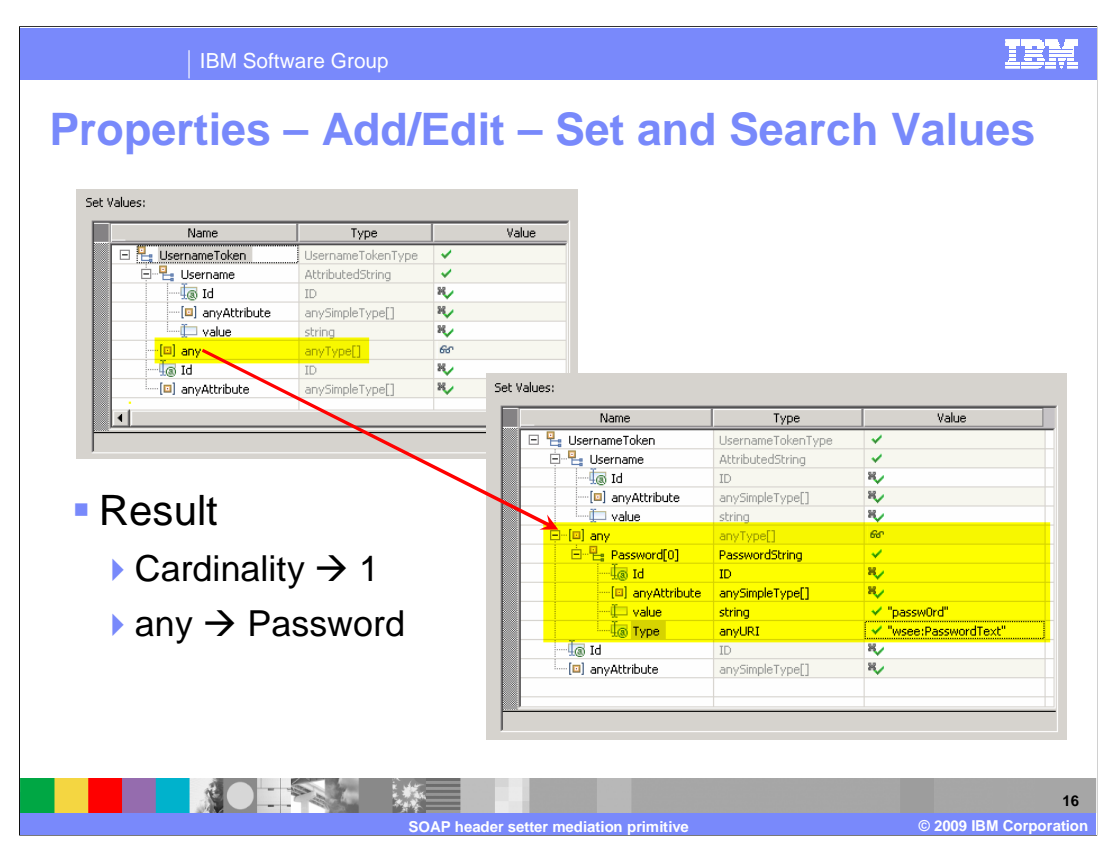

 This slide shows the result of the previous two slides. In the upper left is a screen capture showing a sequence called any of type anyType which has no elements. The screen capture on the lower right shows the result after adding one element and then downcasting the element to be of type Password.

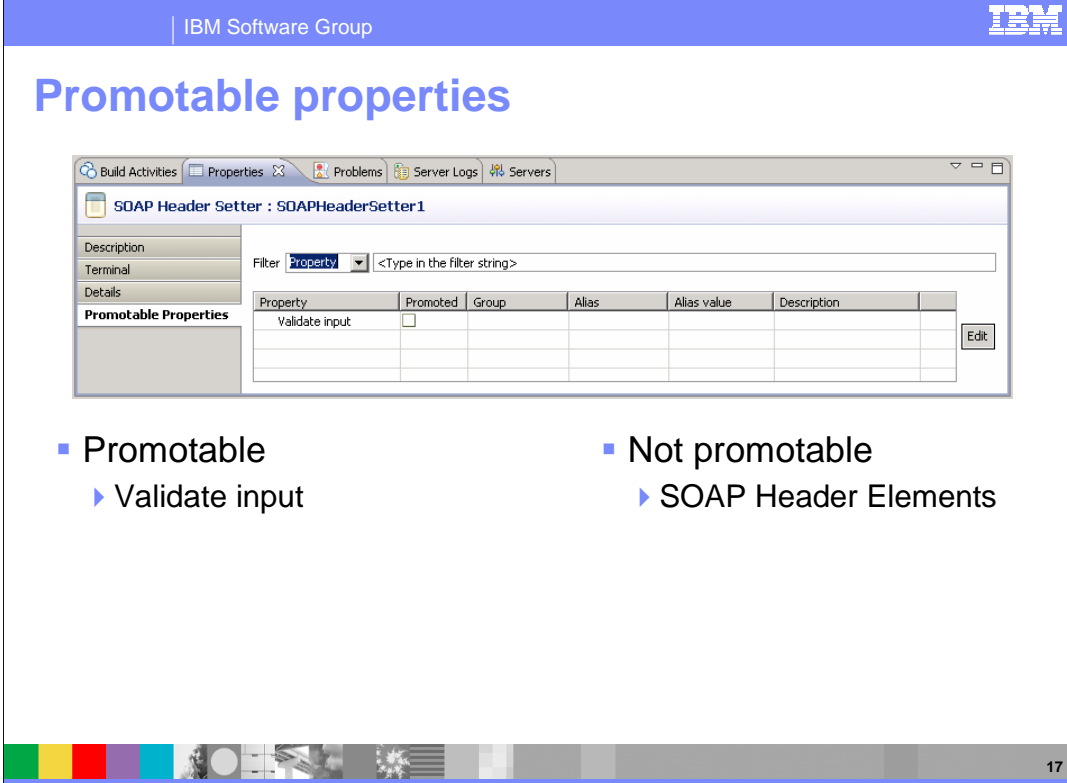

 This slide shows the Promotable Properties panel. The SOAP Header Elements table is not promotable. The Validate input property is promotable. This enables the ability to turn validation checking on and off administratively, which allows production environments to run with better performance while enabling validation to be turned on for debugging when needed.

**SOAP header setter mediation primitive COACC COACC COACC COACC COACC COACC COACC COACC COACC COACC COACC COACC** 

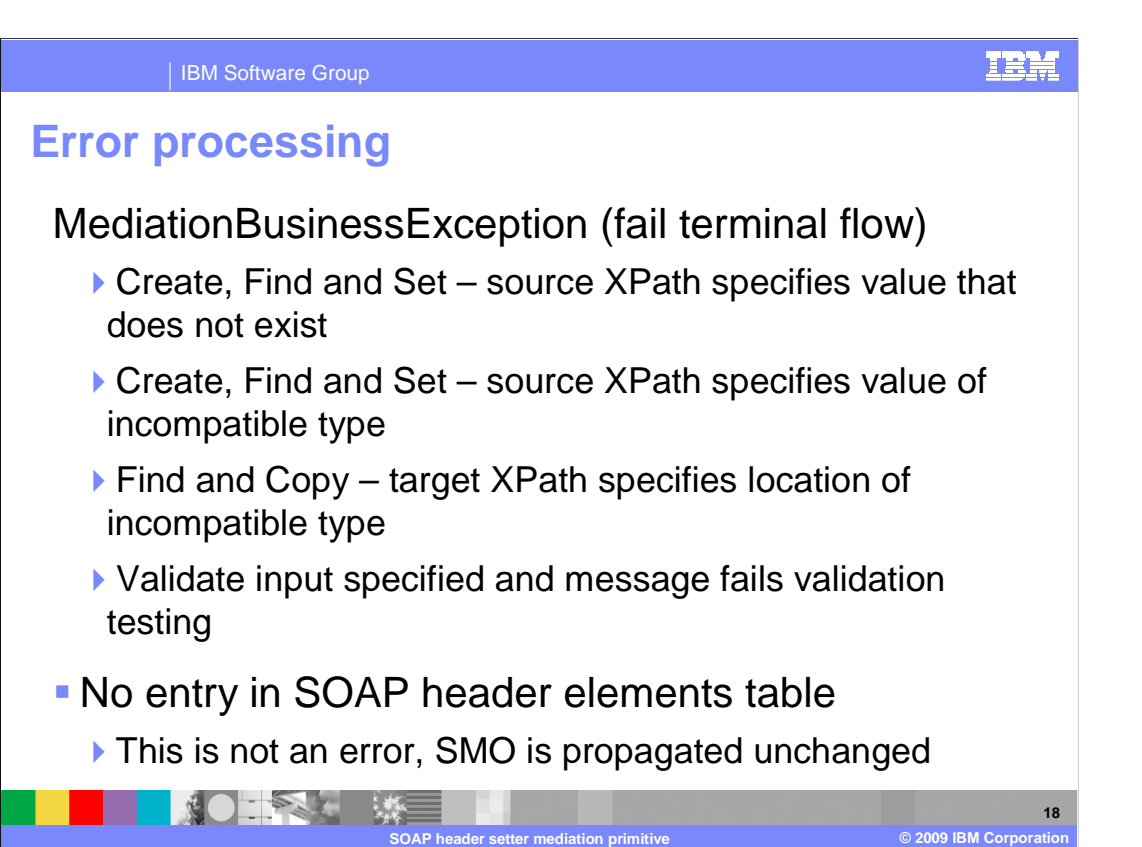

 The error processing details and considerations are examined here. The MediationBusinessException causes the fail terminal to be fired. One of the cases that cause this exception to occur is a create or find and set action that specifies an element value using a source XPath expression to a location that does not exist in the SMO. Another possible cause is for create or find and set, and is when the source XPath expression for an element specifies a location whose value is on an incompatible type with that of the element being set. A third reason for this exception is when a find and copy specifies an XPath location whose type is incompatible with the SOAP header being copied there. Another cause of the MediationBusinessException is when the validate input property has been specified and the message fails the validation processing. The case where the SOAP header elements table is empty is not considered an error .The SMO is propagated unchanged through the out terminal.

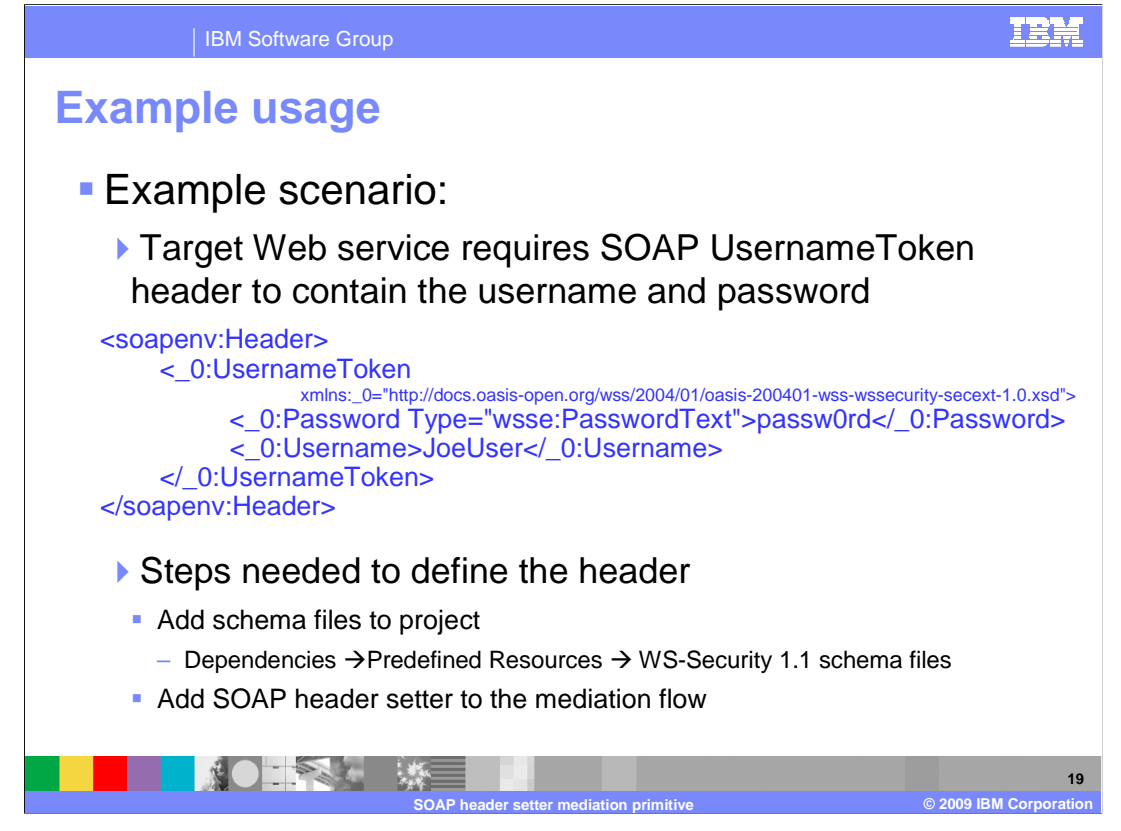

 This slide introduces an example usage of a SOAP header setter primitive. In the example, there is a Web service which requires the SOAP UsernameToken header containing both the username and the password. This is a SOAP header defined by the WS-Security specification. In the slide you can see an example of what the header looks like within a SOAP message. To add this header to a message, you must follow these steps. First, the schema files for the WS-Security 1.1 specification must be added to your project, which can be done using the Dependencies editor. Next, a SOAP header setter primitive must be added to your mediation flow.

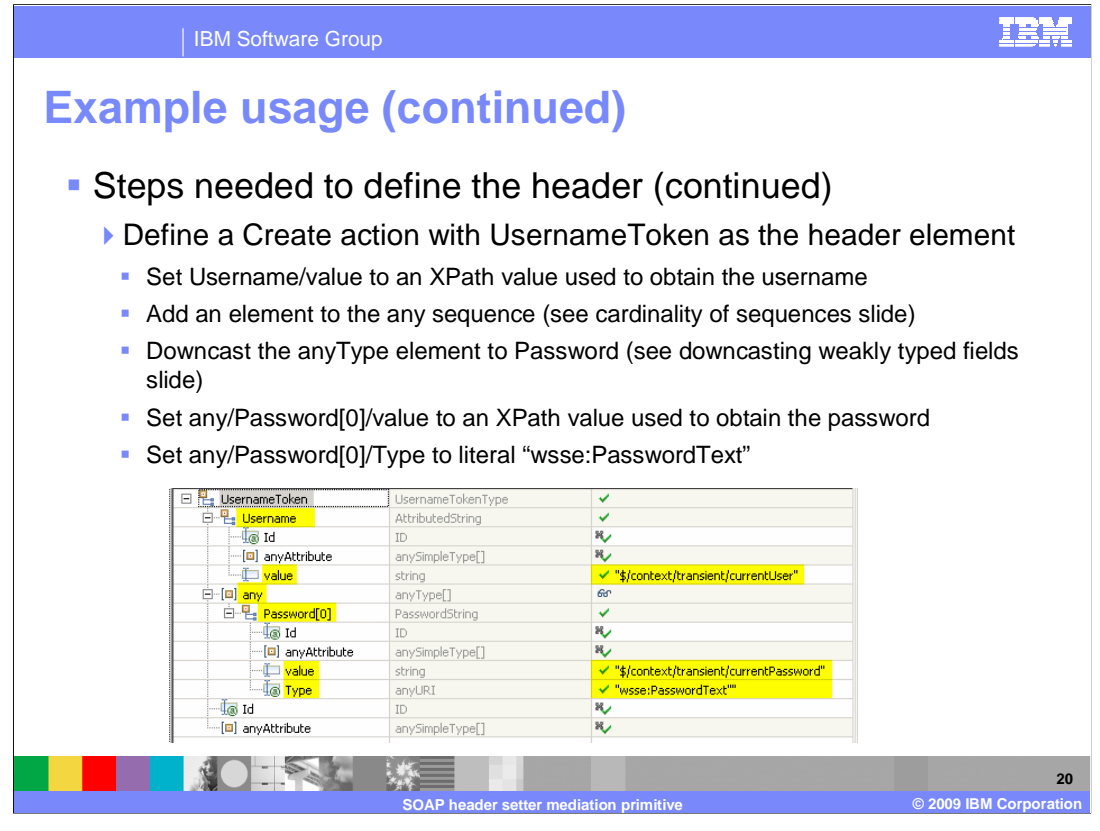

 Continuing from the previous slide, the next step is to open the Add/Edit dialog and define a create action, selecting UsernameToken as the header element. Having done this, you are then presented with the Set The Values panel in which you do the remaining steps.

 The UsernameToken XSD contains an element for the user name. You define how to set the Username/value field by adding an XPath to a location in the SMO containing the user name. The setting of the password is more difficult, in that the UsernameToken does not explicitly define a password field. To add the password, you must add an element to the sequence any as was previously described in the slide on cardinality. Then downcast the element in the sequence to type Password, as described in the slide on downcasting weakly typed fields. You can then set the field any/Password[0]/value by adding an XPath to a location in the SMO containing the password. Finally, to indicate the header contains a clear text password, set the field any/Password[0]/Type to the literal value wsse:PasswordText. The screen capture at the bottom of the slide shows the Set the Values panel once all this has been done.

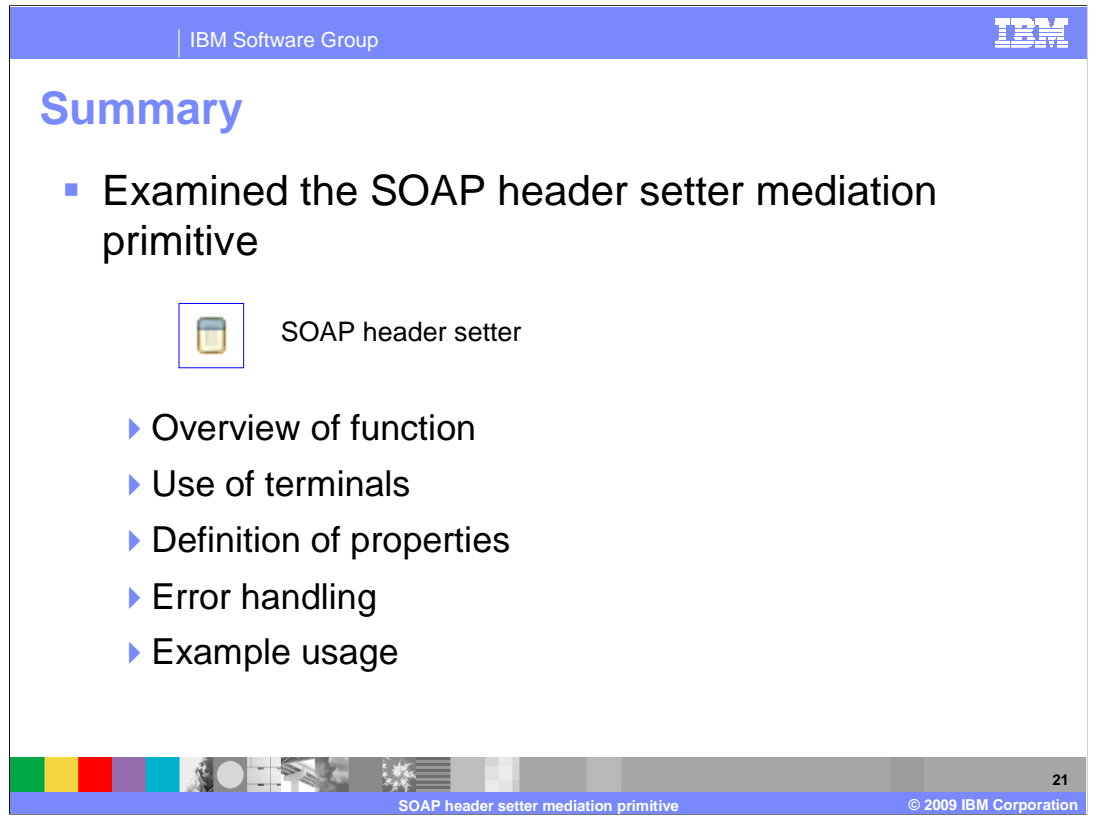

 In summary, this presentation provided details regarding the SOAP header setter mediation primitive. It presented an overview of the primitive's function, along with information about its use of terminals and its properties. Error handling characteristics were then presented and finally an example usage of a SOAP header setter was provided.

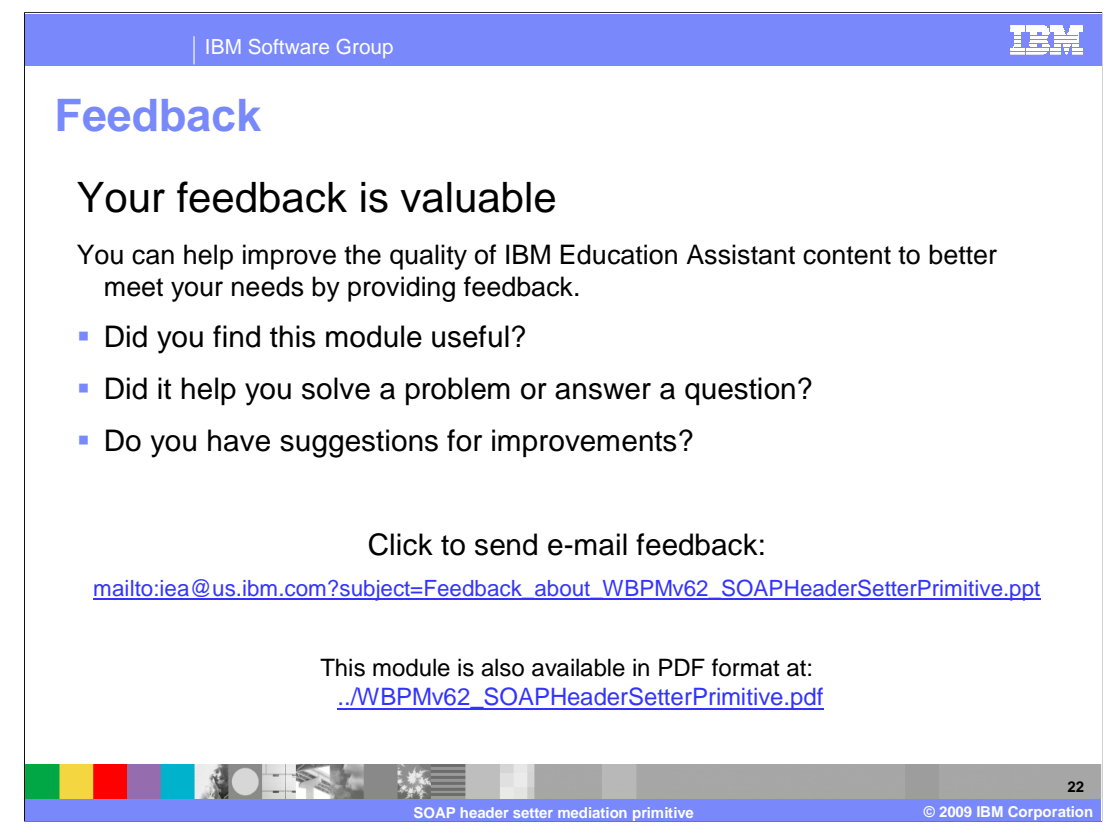

 You can help improve the quality of IBM Education Assistant content by providing feedback on this module.

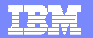

## **Trademarks, copyrights, and disclaimers and disclaimers**

IBM, the IBM logo, ibm.com, and the following terms are trademarks or registered trademarks of International Business Machines Corporation in the United States,<br>other countries, or both:

WebSphere

If these and other IBM trademarked terms are marked on their first occurrence in this information with a trademark symbol (® or ™), these symbols indicate U.S.<br>registered or common law trademarks owned by IBM at the time

Other company, product, or service names may be trademarks or service marks of others.

Product data has been reviewed for accuracy as of the date of initial publication. Product data is subject to change without notice. This document could include<br>statements regarding IBM's future direction and intent are su

THE INFORMATION PROVIDED IN THIS DOCUMENT IS DISTRIBUTED "AS IS" WITHOUT ANY WARRANTY, EITHER EXPRESS OR MPLIED. IBM EXPRESSLY<br>UDISCLAIMS ANY WARRANTIES OF MERCHANTABILITY, FITNESS FOR A PARTICULAR PURPOSE OR NONINFRINGEME

IBM makes no representations or warranties, express or implied, regarding non-IBM products and services.

The provision of the information contained herein is not intended to, and does not, grant any right or license under any IBM patents or copyrights. Inquiries regarding<br>patent or copyright licenses should be made, in writin

IBM Director of Licensing IBM Corporation North Castle Drive Armonk, NY 10504-1785 U.S.A.

Performance is based on measurements and projections using standard IBM benchmarks in a controlled environment. All customer examples described are presented<br>as illustrations of low those customers have used IBM products a

© Copyright International Business Machines Corporation 2009. All rights reserved.

Note to U.S. Government Users - Documentation related to restricted rights-Use, duplication or disclosure is subject to restrictions set forth in GSA ADP Schedule Contract and IBM Corp.

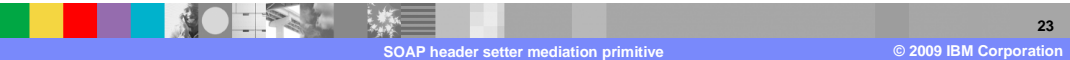